# 拓展资源 6.3 实 验 指 导

## 6.3.1 根据运动模型生成运动模糊图像

#### 1. 实验内容

(1)确定图像退化模型。

(2)生成退化图像。

2. 实验原理

由于目标或摄像头运动,会使成像变得模糊,这种运动可以采用模型的方式加以描述, 从而采用仿真的方法对清晰图像加以运动模糊,形成模糊图像,并可用于其后的运动模糊图 像恢复。

3. 实验方法及程序

对一幅灰度图像实现运动模糊。其参考程序设计如下,包含主程序 bluedemo.m 及模糊 用程序 motion.m,其中 bluedemo.m 如下。

```
clear all 
  %读图像
  load p64int.txt; %一个常用的图像数据,可从网上下载
  [m,n]=size(p64int);
  winsize=input('Blur operator window size (an odd number, default 
= 9): '); %选择图像模糊运算窗口大小
  if isempty(winsize), winsize=9; 
  elseif rem(winsize,2)==0, 
     winsize=winsize+1; 
     disp(['Use odd number for window size = ' int2str(winsize)]) 
  end 
  disp(['1. Linear motion blur;'])
  chos=input('Enter a number to choose type of blur applied (default 
= 1): ');
  if isempty(chos), chos=1; end 
  if chos==1, 
     dirangle=input('Bluring direction (an angle in degrees, default 
= 45) = '); %选择运动模糊角度
      if isempty(dirangle) 
  dirangle=45; 
  end
```

```
 h=motionblur(dirangle,winsize); %调用运动模糊函数生成模糊模型
   end 
   % 根据模糊模型生成模糊图像。
   F = f f t 2(p64int);Hmat=fft2(h,64,64); 
   Gmat=F.*Hmat; 
   g=ifft2(Gmat); 
   figure(1), 
   subplot(121),imagesc(p64int),colormap('gray'),title('original
image') 
   subplot(122),imagesc(abs(g)),colormap('gray'),title('blurred 
image') 
   figure(2), 
   subplot(212),imagesc(log(1+abs(Gmat))),colormap('gray'),title('
blurring filter') 
   subplot(211), imagesc(h), colormap('gray'), title('blurring filter)mask') 
   运动模糊函数 motion.m 如下。
   function h=motionblur(dirangle,winsize) 
   if nargin<2 
    winsize=9;         %默认窗口大小
   end 
   h=zeros(winsize); %FIR 窗口
   ext=(winsize-1)/2; 
   % 根据设定参数生成模糊图像
   if (abs(abs(dirangle)-90) > = 45) & (abs(abs(dirangle)-270)> = 45),
       slope=tan(dirangle*pi/180); 
       rloc=round(slope*[-ext:ext]); 
       for i=1:winsize, 
       h(ext-rloc(i)+1,i)=1; end 
   else 
       slope=cot(dirangle*pi/180); 
       cloc=round(slope*[-ext:ext]); 
       for i=1:winsize, 
        h(i,ext{-clock}(i)+1)=1; end 
   end
```
4.实验结果与分析 运行结果如图 6.1 所示。

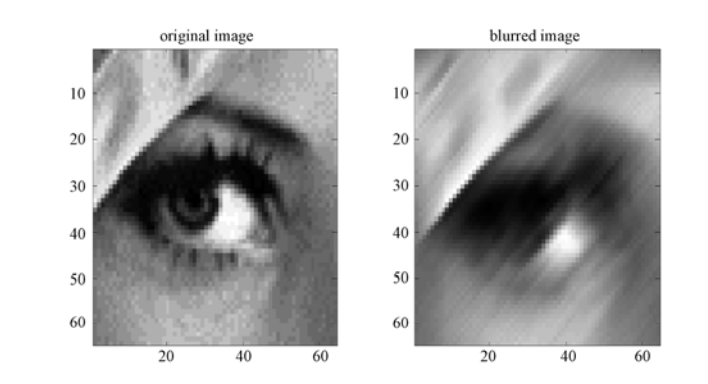

(a) 原图像

(b) 运动模糊图像

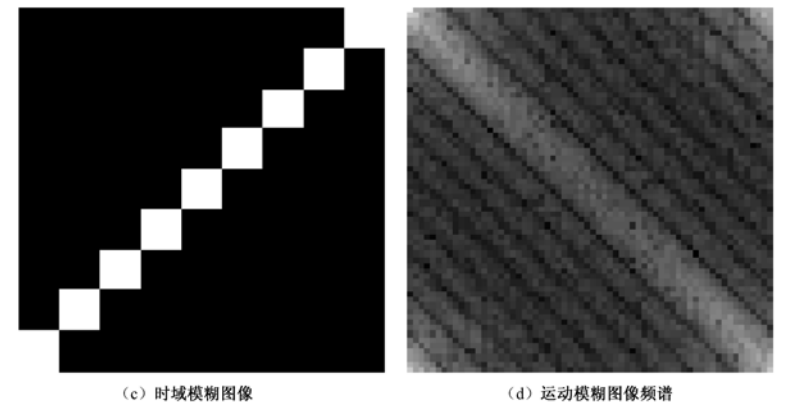

图 6.1 根据运动模型生成运动模糊图像

可以看到,采用运动模型生成的模糊图像在运动方向上,形成相应的模糊纹理。

#### 5.思考题

- (1)对参考程序给出功能注释。
- (2)该实验可以应用到哪些实际问题中?

# 6.3.2 采用顺序统计滤波器对图像进行滤波

#### 1. 实验内容

- (1)生成各种程度的含噪图像。
- (2)采用均值滤波对含噪图像滤波。
- (3)采用最大滤波器对含噪图像滤波。

(4)采用最小滤波器对含噪图像滤波。

#### 2. 实验原理

自然图像中往往含有大量噪声,这些噪声可能服从一定的统计规律,因此可以采用顺序 统计方法,对这些噪声加以剔除。

### 3. 实验方法及程序

对一幅灰度图像添加噪声并滤波。其参考程序设计如下。

clear;

close all;

```
%1. 生成含噪图像
img = rgb2gray(imread('lena.bmp')); 
figure; imshow(img);
img =double(imnoise(img,'salt & pepper',0.1)); 
figure, imshow(img, []);
%2. 采用均值滤波
N=5; %滤波模板大小
h=fspecial('average',N); 
I=filter2(h,img); 
figure, imshow(I, [])
%3. 中值滤波
I=medfilt2(img,[N N]); 
figure, imshow(I, [])
%4. 最大值滤波
I=ordfilt2(img,N*N,true(N)); 
figure, imshow(I, [])
%5.最小值滤波
I=ordfilt2(img,1,true(N)); 
figure,imshow(I,[])
```
4.实验结果与分析 实验结果如图 6.2 所示。

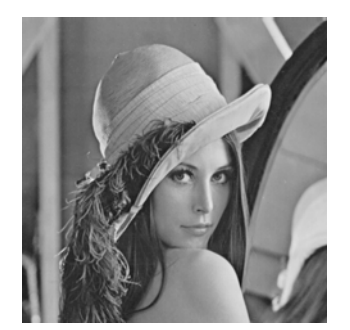

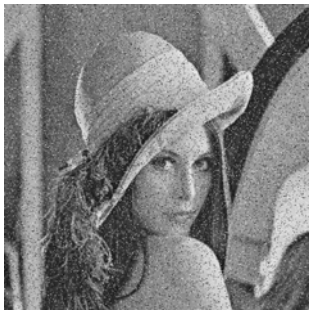

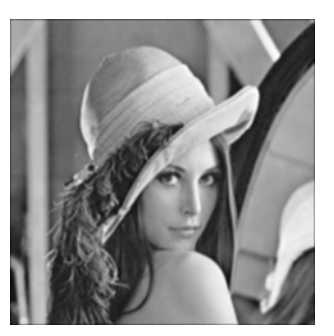

(a) Lena 原图 (b) 椒盐噪声图像 (c) 均值滤波结果

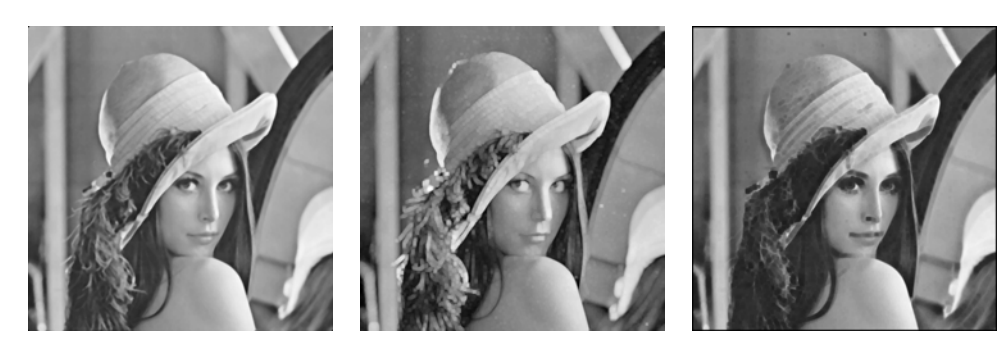

图 6.2 灰度图像的顺序统计滤波

(d)中值滤波结果 (e)最大值滤波结果 (f)最小值滤波结果

采用中值滤波器,可以在消除噪声的同时,较好地保存图像边缘;采用最大值滤波器, 会生成许多白色区域;采用最小值滤波器,会生成许多黑色区域。

5. 思考题

(1)对参考程序给出功能注释。

(2)该实验可以应用到哪些实际问题中?

## 6.3.3 对已知噪声频率的含噪图像进行频域陷波滤波

#### 1. 实验内容

(1)对原图像添加已知频率噪声。

(2)对含噪图像进行陷波滤波。

2. 实验原理

原图像有用成分一般位于低频部分,可对图像添加纹理噪声,形成噪声图像;分析纹理 的频率,设计陷波滤波器滤除噪声。

3. 实验方法及程序

对沿 *x* 轴方向的波纹加性噪声进行陷波滤波。参考程序设计如下。

```
%1. 生成波纹噪声图像
img = double(rgb2gray(imread('peppers.bmp'))); 
figure; imshow(img, []);
sizec=size(img); 
w=0.4*2*pi; %噪声的数字频率
N=2*pi/w; %噪声每一周期的采样点数
img_noise=img+20*ones(sizec(1),1)*sin(w*[1:sizec(2)]);
figure,imshow(img_noise,[]); 
% 图像频谱
F0 = fft2(imq);F0 = fftshift(F0);figure,imshow(log(abs(F0)),[]);
```

```
F=fft2(img_noise); 
F = f f t \sinif t(F);figure,imshow(log(abs(F)),[]);
%2.设计理想陷波滤波器
H=ones(sizec(1),sizec(2));% 图像中心点
x0 = sizec(1)/2+1;y0=sizec(2)/2+1;% 噪声所处频率点(x,y) 
x=x0;y=y0-round(sizec(2)/N);
H(x,y-3:y+3)=0;H(x,(y0-y)+y0-3:(y0-y)+y0+3)=0;%3. 滤波结果
I=ifftshift(F.*H); 
img1=ifft2(I);figure; imshow(img1,[]);
```
#### 4.实验结果与分析

试验结果如图 6.3 所示。

由图 6.3(b)看出,波纹加性噪声实际上是 *X* 方向上的某一频率成分,可以采用陷波滤 波器来滤除。由结果图 6.3 (e) 可知, 滤波效果较好, 不过左右边缘部分有一些残留的波纹 痕迹。

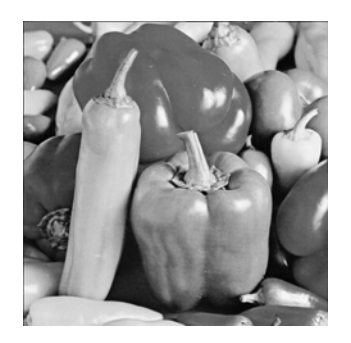

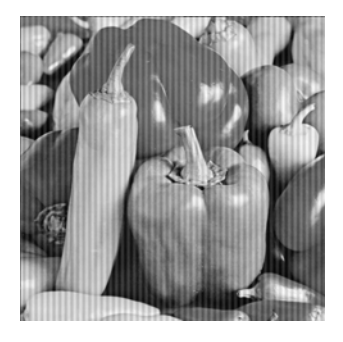

(a)原图 (b)波纹噪声图像

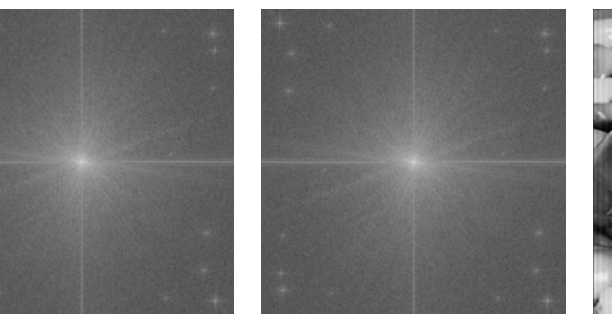

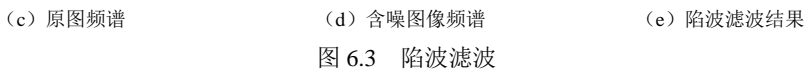

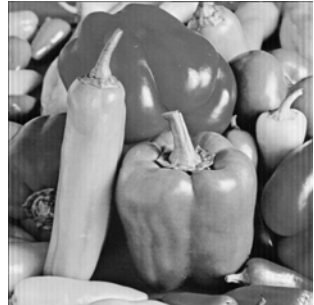

#### 5. 思考题

(1)对参考程序给出功能注释。

(2)该实验可以应用到哪些实际问题中?